### **B525 LTE CPE Краткое руководство пользователя**

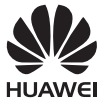

EAC

31508325\_01

## 1 **Внешний вид роутера**

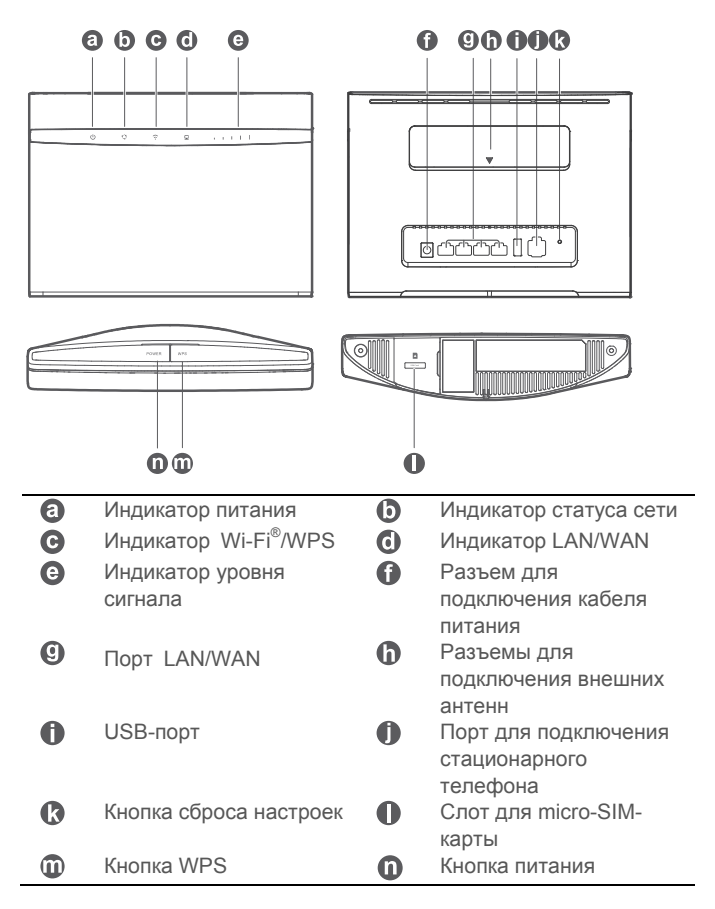

2 **Настройка**

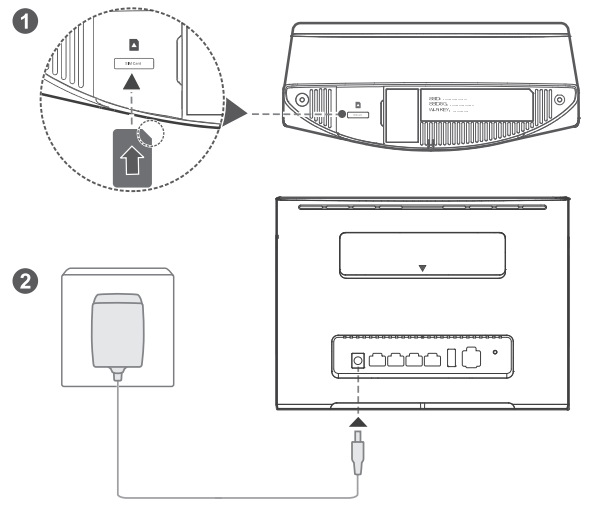

Вставьте micro-SIM-карту в слот для установки micro-SIM-карты, как показано на рисунке, и подключите к роутеру B525 адаптер питания. Роутер включится автоматически, начнется поиск доступных мобильных сетей.

Нижеописанные индикаторы загорятся, когда роутер подключится к сети.

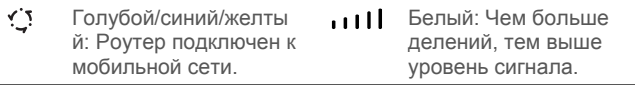

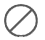

Не устанавливайте и не извлекайте micro-SIM-карту во время работы роутера. Это может повлиять на работу устройства или привести к повреждению micro-SIM-карты.

### 3 **Подключение <sup>к</sup> сети Wi-Fi роутера**

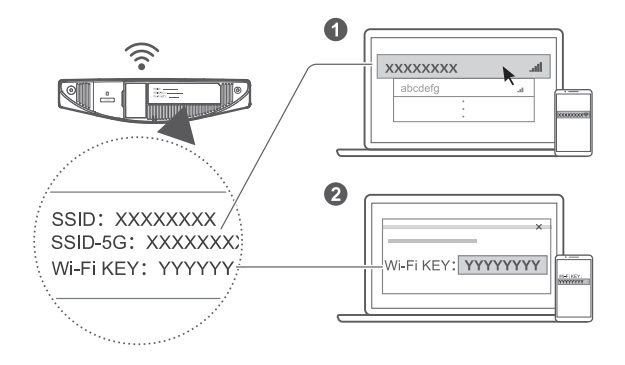

После подключения роутера к мобильной сети передачи данных Вы сможете подключить Ваш ПК или мобильный телефон к сети Wi-Fi, образованной роутером, для доступа в Интернет. Имя беспроводной сети (**SSID**) и пароль (**Wi-Fi KEY**) по умолчанию напечатаны на наклейке, расположенной в нижней части роутера.

- G  $\bullet$  Если индикатор  $\widehat{\bullet}$  горит, сеть Wi-Fi включена. Информацию о включении и выключении Wi-Fi см. в справке на веб-странице конфигурации роутера.
	- Во избежание неавторизованного доступа к Вашей сети Wi-Fi, измените имя и пароль сети Wi-Fi на веб-странице конфигурации. После изменения пароля повторно подключитесь к сети Wi-Fi роутера.

# 4 **Настройка роутера**

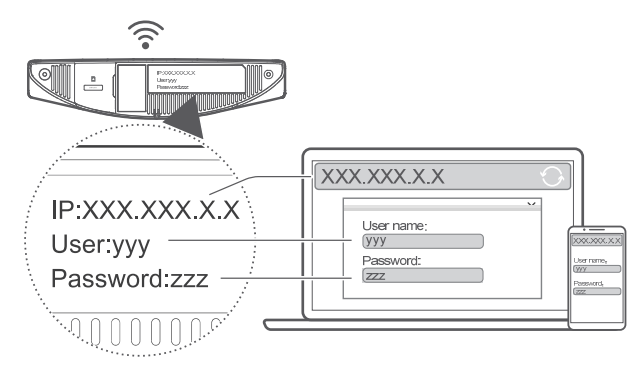

Настройки роутера можно задать на веб-странице конфигурации. IP-адрес, имя пользователя и пароль по умолчанию напечатаны на наклейке, расположенной в нижней части роутера.

Дополнительную информацию см. в справке на веб-странице конфигурации.

Для предотвращения несанкционированного изменения настроек роутера измените пароль по умолчанию для входа на вебстраницу конфигурации.

### 5 **Дополнительные настройки**

Функции, описанные в данном разделе, приводятся для справки. Возможно, Ваш роутер не поддерживает все перечисленные функции.

#### **1.Подключение нескольких устройств**

К роутеру можно подключить ПК или стационарный телефон для доступа в Интернет, выполнения вызовов и других действий.

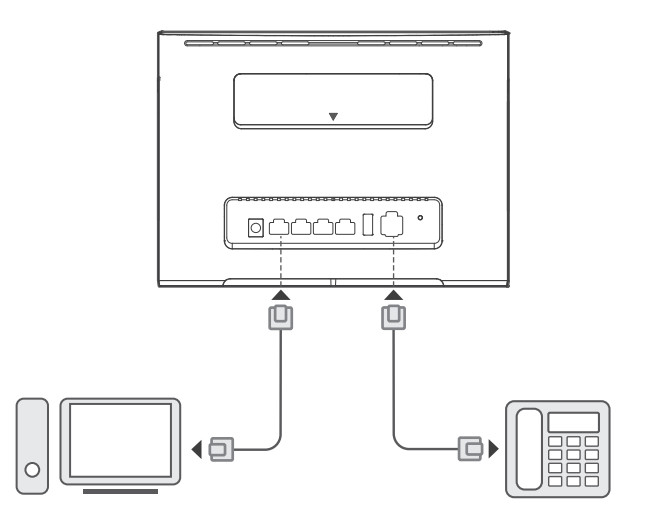

#### **2. Установка внешних антенн**

Установите внешние антенны для усиления сигнала. По вопросу приобретения антенн обращайтесь к Вашему оператору. Если

требуется установить одну антенну, подключите ее в разъем .

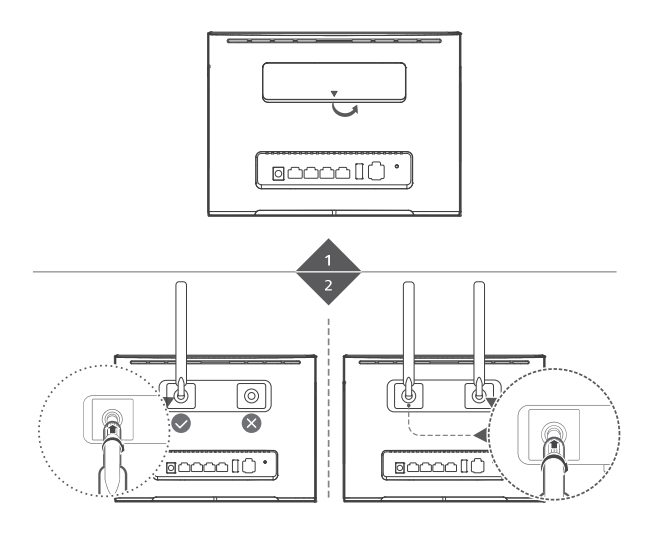

- F Перед установкой внешних антенн выключите роутер и отключите его от источника питания.
	- Внешние антенны можно использовать только в помещении. Не используйте внешние антенны во время грозы.
	- Используйте только внешние антенны, предоставленные Вашим оператором.

#### **3. Подключение к Интернету через порт Ethernet**

Подключите роутер к настенному порту Ethernet с помощью кабеля Ethernet для установления интернет-соединения, если Вы использовали весь доступный объем трафика.

Перед подключением к Интернету через порт Ethernet настройте соответствующие параметры на веб-странице конфигурации. Дополнительную информацию см. в справке на веб-странице конфигурации.

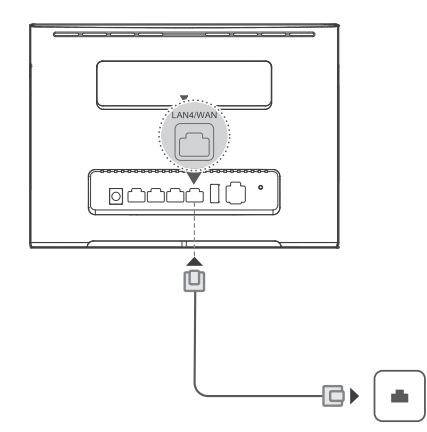

#### **4. Загрузка приложения HUAWEI HiLink App**

Отсканируйте QR-код, чтобы загрузить приложение HUAWEI HiLink App и настраивать параметры роутера на телефоне.

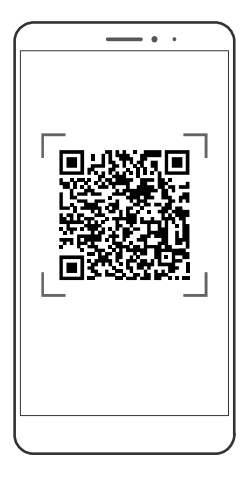

### 6 **Дополнительная информация**

В случае возникновения проблем с роутером:

- Перезагрузите роутер.
- Прочтите справку на веб-странице конфигурации.
- Восстановите заводские настройки роутера.
- Обратитесь к Вашему оператору.

Информацию о телефоне горячей линии и адресе электронной почты службы поддержки в вашей стране или регионе см. на сайте http://consumer.huawei.com/en/support/hotline.

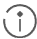

(1) Рисунки в данном руководстве приведены для справки. Фактический внешний вид приобретенного устройства может отличаться. Более подробную информацию спрашивайте у Вашего оператора.

### 7 **FAQs**

#### **Как восстановить заводские настройки?**

Когда роутер включен, нажмите на кнопку сброса настроек острым предметом и удерживайте ее примерно 3 с, пока индикатор  $\bigcup$  не начнет мигать. При восстановлении заводских настроек будут удалены все персональные настройки. Будьте осторожны при сбросе настроек.

#### **Как установить WPS-соединение с роутером?**

- **1.** Убедитесь, что функция Wi-Fi включена на устройстве-клиенте.
- **2.** Нажмите и удерживайте кнопку WPS на роутере в течение 2-5 секунд, чтобы установить WPS-соединение 2,4 ГГц, или нажмите и удерживайте кнопку WPS на роутере более 5 секунд, чтобы установить WPS-соединение 5 ГГц.

#### **Почему на веб-странице конфигурации отображается устаревшая информация?**

Информация, отображаемая на веб-странице конфигурации для Вашего устройства, может быть устаревшей. Это связано с кэшпамятью браузера. Вручную очистите кэш-память браузера (например, откройте браузер и выберите Свойства браузера (Internet Options) > Общие (General) > История просмотра (Browsing history) > Удалить (Delete)), затем закройте и повторно откройте веб-страницу конфигурации.

### 8 **Поиск <sup>и</sup> устранение неисправностей**

#### **Почему индикатор горит красным после завершения настройки роутера?**

- **1.** Убедитесь, что в роутер корректно установлена действующая micro-SIM-карта.
- **2.** Переместите роутер в открытое место, где нет препятствий, и убедитесь, что в зоне установки роутера есть действующие мобильные сети.
- **3.** Если проблема не решена, обратитесь к Вашему оператору.

#### **Почему индикатор горит голубым, синим или желтым, но при этом индикатор не горит?**

Слабый сигнал мобильной сети. Переместите роутер в место с сильным сигналом сети.

#### **Почему не удается войти на веб-страницу конфигурации роутера?**

- **1.** Убедитесь, что ПК подключен к роутеру по кабелю Ethernet или по сети Wi-Fi.
- **2.** Убедитесь, что на ПК настроено автоматическое получение IPадреса и адреса сервера DNS.
- **3.** Перезапустите браузер или используйте другой браузер. Если проблема не решена, сбросьте настройки устройства роутера.

## 9 **Меры предосторожности**

В данном разделе приведена важная информация по работе и безопасной эксплуатации вашего устройства. Внимательно прочтите данный раздел перед началом работы.

#### **Электронное оборудование**

Выключайте ваше устройство в местах, где использование подобных устройств запрещено. Не используйте данное устройство, если это может вызвать помехи в работе другого электронного оборудования.

#### **Медицинское оборудование**

- Соблюдайте правила, принятые в больницах и медицинских учреждениях. Не используйте устройство, если его использование запрещено.
- Некоторые беспроводные устройства могут оказывать негативное влияние на работу кардиостимуляторов и слуховых аппаратов. За более подробной информацией обращайтесь к вашему оператору.
- Согласно рекомендациям производителей кардиостимуляторов, во избежание помех минимальное расстояние между беспроводным устройством и кардиостимулятором должно составлять 15 см. При использовании кардиостимулятора держите устройство с противоположной от кардиостимулятора стороны и не храните устройство в нагрудном кармане.

#### **Потенциально взрывоопасная среда**

- Нельзя использовать устройство в местах хранения горючих и взрывчатых материалов (например, на заправочных станциях, топливных хранилищах или химических предприятиях). Использование устройства в указанных условиях повышает риск взрыва или возгорания. Помимо этого следуйте инструкциям, представленным в виде текста или знаков, в помещениях и областях со взрывоопасной средой.
- Нельзя хранить или перевозить устройство в одном контейнере с горючими, газообразными или взрывчатыми веществами.

#### **Условия эксплуатации**

- Не используйте и не заряжайте устройство в помещениях с повышенной влажностью, большим содержанием пыли и сильным магнитным полем. Это может привести к повреждению микросхем.
- Перед подключением и отключением кабелей выключите устройство и отключите его от сети электропитания. Не трогайте устройство мокрыми руками.
- Размещайте устройство на устойчивой поверхности.
- Не размещайте устройство вблизи электроприборов (микроволновая печь, холодильник и т.п.), генерирующих сильное электромагнитное поле.
- Во время грозы выключите устройство и отключите от него все кабели для предотвращения повреждения устройства молнией.
- Не используйте устройство во время грозы для предотвращения его повреждения молнией.
- Температура эксплуатации устройства 0-40°C. Температура хранения устройства -20-+70°C. Не используйте устройство и его аксессуары в условиях экстремально высоких или низких температур.
- Используйте устройство в хорошо проветриваемом прохладном помещении. Не допускайте попадания на устройство прямых солнечных лучей. Не накрывайте устройство полотенцем или другими предметами. Не помещайте устройство в емкости с плохим отводом тепла, например в коробки или сумки.
- Во избежание возгорания или поражения электрическим током не допускайте попадания на устройство или его аксессуары воды или влаги.
- Не размещайте устройство вблизи источников тепла, например рядом с микроволновой печью, духовым шкафом или радиатором.
- Не ставьте на устройство такие предметы, как свечи или емкости с водой. При попадании в устройство посторонних предметов или жидкости немедленно выключите устройство и отключите все подключенные к нему кабели. Обратитесь в авторизованный сервисный центр.
- Не блокируйте вентиляционные отверстия устройства. Оставляйте как минимум 10 см для отвода тепла.
- Не используйте перегретое устройство или аксессуары. При длительном воздействии перегретого устройства на кожу могут появиться симптомы легкого ожога: покраснения и темная пигментация на коже.
- Не трогайте антенну устройства во время разговора. Это может привести к ухудшению качества связи.
- Не разрешайте детям или домашним животным грызть или облизывать устройство и его аксессуары. Это может привести к повреждению или взрыву.
- Соблюдайте местные законы и положения и уважайте права других людей.
- При эксплуатации устройства расстояние между излучателем и телом должно составлять не менее 20 см.
- Разместите устройство в зоне уверенного приема. Устройство должно находиться на расстоянии более 25 см от других металлических предметов (металлические скобы или металлические двери и окна) и более 30 см от других устройств.

#### **Безопасность детей**

- Соблюдайте все меры предосторожности в отношении безопасности детей. Устройство и его аксессуары - не игрушка! Устройство содержит мелкие съемные детали, которые представляют опасность удушья. Храните устройство в местах, недоступных для детей.
- Данное устройство и его аксессуары не предназначены для детей. Дети могут пользоваться устройством только в присутствии взрослых.

#### **Аксессуары**

- Использование несовместимого или несертифицированного адаптера питания, зарядного устройства или аккумуляторной батареи может привести к возгоранию, взрыву и прочим опасным последствиям.
- Используйте только оригинальные аксессуары, разрешенные к применению с этой моделью производителем устройства. Нарушение этого требования может привести к

аннулированию гарантии, нарушению местных норм и правил, а также к другим опасным последствиям. Информацию о наличии разрешенных аксессуаров можно узнать в месте приобретения данного устройства.

#### **Адаптер питания**

- Разъем электропитания служит для подключения устройства к сети электропитания.
- Для подключаемых к сети электропитания устройств розетка должна находиться рядом с устройством, и к ней должен быть осуществлен беспрепятственный доступ.
- Когда адаптер питания не используется, отключайте его от сети электропитания и данного устройства.
- Не допускайте падения адаптера питания и не ударяйте его. При повреждении адаптера питания обратитесь в авторизованный сервисный центр.
- Не используйте адаптер питания с поврежденным кабелем. Это может привести к поражению электрическим током, короткому замыканию или возгоранию.
- Не трогайте кабель питания мокрыми руками. Не тяните за кабель питания при отключении адаптера питания от сети электропитания.
- Не трогайте данное устройство или адаптер питания мокрыми руками. Это может привести к короткому замыканию, поломкам или поражению электрическим током.
- Если на адаптер питания попала вода или другая жидкость или он использовался в помещении с повышенным уровнем влажности, обратитесь в авторизованный сервисный центр для проверки устройства.
- Убедитесь, что адаптер питания отвечает требованиям пункта 2.5 стандарта IEC60950-1/EN60950-1/UL60950-1 и прошел тестирование и сертификацию в соответствии с национальными или региональными стандартами.

#### **Уход и обслуживание**

- Во время хранения, транспортировки и эксплуатации устройства не допускайте попадания влаги на устройство и защищайте его от ударов.
- Не допускайте попадания влаги на устройство и его

аксессуары. Не сушите устройство в микроволновой печи или с помощью фена.

- Не подвергайте устройство и его аксессуары воздействию высоких или низких температур. Это может повлиять на работу устройства и привести к возгоранию или взрыву.
- Не допускайте столкновения устройства с другими предметами. Это может привести к повреждению устройства, перегреву, возгоранию или взрыву.
- Если устройство не используется продолжительное время, отключите его и отсоедините все кабели.
- При любых нештатных ситуациях (например, устройство испускает дым, издает необычный шум или неприятный запах) немедленно выключите устройство, отсоедините все кабели и обратитесь в авторизованный сервисный центр.
- Нельзя топтать, растягивать и перегибать кабели. Это может повредить кабель и привести к неисправной работе устройства.
- Перед чисткой или обслуживанием устройства закройте все запущенные приложения, выключите устройство и отсоедините все кабели.
- Не используйте химические моющие средства, порошковые очистители или иные химические вещества (например, спирт и бензин) для чистки устройства и его аксессуаров. Это может привести к повреждению или возгоранию устройства. Используйте влажную мягкую антистатическую салфетку для чистки устройства и его аксессуаров.
- Не оставляйте карты с магнитной полосой, например кредитные карты или телефонные карты, рядом с устройством на продолжительное время. Это может привести к повреждению карт с магнитной полосой.
- Не разбирайте устройство и его аксессуары и не проводите их восстановительный ремонт. Это приведет к аннулированию гарантии и освободит производителя от ответственности за возможный ущерб. В случае повреждения обратитесь в авторизованный сервисный центр.

#### **Экстренные вызовы**

Возможность осуществления экстренных вызовов зависит от качества сотовой связи, политики оператора или провайдера услуг, местных законов и положений. Не следует полагаться

исключительно на устройство для осуществления вызовов в экстренных случаях.

#### **Инструкции по утилизации**

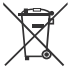

Этот знак на устройстве, его аккумуляторных батареях и (или) упаковочном материале обозначает, что данное устройство, его аксессуары (например, гарнитура, адаптер питания или кабель) и аккумуляторные батареи не должны уничтожаться вместе с обычными бытовыми отходами. Устройство и его аксессуары не должны уничтожаться вместе с неотсортированными бытовыми отходами, а должны быть переданы в сертифицированный пункт сбора для вторичной переработки или правильной утилизации. Для получения более подробной информации о правилах утилизации устройства или аккумуляторной батареи обращайтесь в местную городскую администрацию, службу уничтожения бытовых отходов или магазин розничной торговли, в котором было приобретено устройство.

Утилизация данного устройства и его аккумуляторных батарей осуществляется в соответствии с Директивой Европейского Союза по утилизации электрического и электронного оборудования (Директива 2012/19/EU), а также Директивой по использованию и утилизации аккумуляторных батарей (Директива 2006/66/EC). Целью утилизации электронного и электрического оборудования и аккумуляторных батарей отдельно от других бытовых отходов является минимизация количества вредных веществ, которые могут оказать негативное влияние на окружающую среду и здоровье человека.

#### **Сокращение выбросов вредных веществ**

Данное устройство отвечает Регламенту ЕС по регистрации, оценке, получению разрешения и ограничению применения химических веществ (REACH) (Регламент ЕС №1907/2006) и Директиве ЕС об ограничении содержания вредных веществ (RoHS) (Директива 2011/65/EC). Аккумуляторные батареи (если имеются) отвечают требованиям Директивы об использовании и утилизации аккумуляторных батарей (Директива 2006/66/EC). Для получения более подробной информации о соответствии

устройства требованиям регламента REACH и директивы RoHS посетите веб-сайт http://consumer.huawei.com/certification.

#### **Декларация соответствия ЕС**

#### **Декларация**

Настоящим компания Huawei Technologies Co., Ltd. заявляет, что устройство соответствует требованиям Директивы Совета Европы 1999/5/EC.

Последнюю версию Документа можно увидеть по адресу http://consumer.huawei.com/certification.

Устройство маркировано:

## **CE06820**

Данное устройство может использоваться во всех странах ЕС.

При использовании устройства соблюдайте национальные и региональные законы.

Использование данного устройства может быть ограничено (зависит от местной сети).

#### **Ограничения в диапазоне 2,4 ГГц:**

Норвегия: Данный подраздел не применяется к географической зоне радиусом 20 км от центра Ню-Олесунн.

#### **Ограничения в диапазоне 5 ГГц:**

Функцию WLAN на данном устройстве в диапазоне частот 5150- 5350 МГц разрешено использовать только в помещениях.

#### **Информация об устройстве (ErP)**

Компания Huawei Technologies Co., Ltd. настоящим заявляет, что данное устройство соответствует требованиям директивы 2009/125/EC и положениям о порядке ее применения (EC) NO 1275/2008 со всеми изменениями и дополнениями: (EC) 278/2009, (EC) 642/2009, (EU) 617/2013, (EU) 801/2013 и (EC) NO 278/2009.

Энергопотребление включенного и подключенного к сети устройства в режиме ожидания составляет 5,7 Вт.

Энергопотребление подключенного к сети устройства в режиме ожидания, когда ко всем сетевым портам подключены устройства и все беспроводные сетевые порты активированы, составляет 9,4 Вт.

Информацию о продукте, которую производитель устройства должен в обязательном порядке предоставлять на своих бесплатных веб-сайтах в соответствии с требованиями директивы (EU) No 801/2013, см. на веб-сайте http://consumer.huawei.com/certification.

## 10 **Уведомления**

#### **Copyright © Huawei Technologies Co., Ltd. 2016. Все права защищены.**

Воспроизводство или передача данного документа или какой-либо его части в любой форме и любыми средствами без предварительного письменного разрешения компании Huawei Technologies Co., Ltd. и ее аффилированных лиц запрещена.

Описанное в настоящем руководстве устройство может включать в себя охраняемое авторским правом программное обеспечение компании Huawei Technologies Co., Ltd. и возможных лицензиаров. Воспроизводство, распространение, модификация,

декомпилирование, демонтаж, декодирование, извлечение, обратное проектирование, сдача в аренду или субаренду, или передача указанного программного обеспечения запрещена без разрешения соответствующего владельца авторского права, при условии, что указанные запреты не противоречат применимым законам.

#### **Товарные знаки**

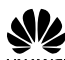

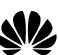

 $\overline{u}$ ни ни  $\overline{v}$  являются товарными знаками Huawei Technologies Co., Ltd.

LTE является товарным знаком ETSI.

Wi-Fi®, сертифицированный логотип Wi-Fi, и логотип Wi-

Fi являются товарными знаками Альянса Wi-Fi.

Другие товарные знаки, наименования изделий, услуг и компаний, упомянутые в настоящем руководстве, принадлежат их владельцам.

#### **Примечание**

Некоторые функции устройства и его аксессуаров, описанные в настоящем руководстве, зависят от установленного программного обеспечения, производительности и параметров локальной сети, и могут не быть подключены операторами локальных сетей или провайдерами сетевых услуг или ограничены ими.

Поэтому характеристики, приведенные в настоящем руководстве, могут отличаться от характеристик приобретенного Вами устройства или аксессуаров.

Компания Huawei Technologies Co., Ltd. оставляет за собой право изменять информацию или характеристики, указанные в настоящем руководстве, без предварительного уведомления и обязательств.

#### **ОТСУТСТВИЕ ОБЪЕМА ГАРАНТИЙ**

ДАННОЕ РУКОВОДСТВО ПРЕДОСТАВЛЯЕТСЯ В ФОРМАТЕ "КАК ЕСТЬ". ЕСЛИ ИНОЕ НЕ ТРЕБУЕТСЯ ПРИМЕНИМЫМ ЗАКОНОДАТЕЛЬСТВОМ, КОМПАНИЯ HUAWEI TECHNOLOGIES CO., LTD. НЕ ДАЕТ НИКАКИХ ЯВНЫХ ИЛИ НЕЯВНЫХ ГАРАНТИЙ, ВКЛЮЧАЯ КРОМЕ ПРОЧЕГО НЕЯВНЫЕ ГАРАНТИИ ГОТОВНОСТИ ДЛЯ ПРОДАЖИ И СООТВЕТСТВИЯ ОПРЕДЕЛЕННЫМ ЦЕЛЯМ, В ОТНОШЕНИИ ТОЧНОСТИ, ДОСТОВЕРНОСТИ ИЛИ СОДЕРЖАНИЯ НАСТОЯЩЕГО РУКОВОДСТВА.

ВО ВСЕХ УСТАНОВЛЕННЫХ ПРИМЕНИМЫМ ЗАКОНОДАТЕЛЬСТВОМ СЛУЧАЯХ КОМПАНИЯ HUAWEI TECHNOLOGIES CO., LTD. НИ В КОЕМ СЛУЧАЕ НЕ НЕСЕТ ОТВЕТСТВЕННОСТИ ПО ФАКТИЧЕСКИМ, СЛУЧАЙНЫМ, КОСВЕННЫМ ИЛИ ПРЕДСКАЗУЕМЫМ КОСВЕННЫМ УБЫТКАМ, А ТАКЖЕ УПУЩЕННОЙ ВЫГОДЕ, УТРАТЕ ДЕЛОВЫХ ВОЗМОЖНОСТЕЙ, ПОТЕРЕ ДОХОДА, ПОТЕРЕ ИНФОРМАЦИИ, УТРАТЕ РЕПУТАЦИИ ИЛИ ПОТЕРЕ ОЖИДАЕМЫХ СБЕРЕЖЕНИЙ. МАКСИМАЛЬНАЯ ОТВЕТСТВЕННОСТЬ (ДАННОЕ ОГРАНИЧЕНИЕ НЕ РАСПРОСТРАНЯЕТСЯ НА ОТВЕТСТВЕННОСТЬ ЗА ПРИЧИНЕНИЕ ВРЕДА, НАСКОЛЬКО ЭТО ПРИЕМЛЕМО В РАМКАХ СУЩЕСТВУЮЩЕГО ЗАКОНОДАТЕЛЬСТВА) HUAWEI TECHNOLOGIES CO., LTD., ВОЗНИКАЮЩАЯ В СВЯЗИ С ИСПОЛЬЗОВАНИЕМ ДАННОГО УСТРОЙСТВА, ОПИСАННОГО В ДОКУМЕНТЕ, ОГРАНИЧИВАЕТСЯ СУММОЙ, ВЫПЛАЧИВАЕМОЙ КЛИЕНТАМИ ПРИ ПОКУПКЕ ДАННОГО УСТРОЙСТВА.

#### **Импортные и экспортные правила**

Клиент должен соблюдать применимые правила и положения импорта или экспорта и получить все необходимые разрешения и лицензии на осуществление экспорта, реэкспорта или импорта

устройства, описанного в настоящем руководстве, включая программное обеспечение и технические данные.

#### **Политика конфиденциальности**

Меры, принимаемые компанией Huawei для защиты Вашей личной информации, описаны в Политике конфиденциальности http://consumer.huawei.com/privacy-policy.

## McGrp.Ru

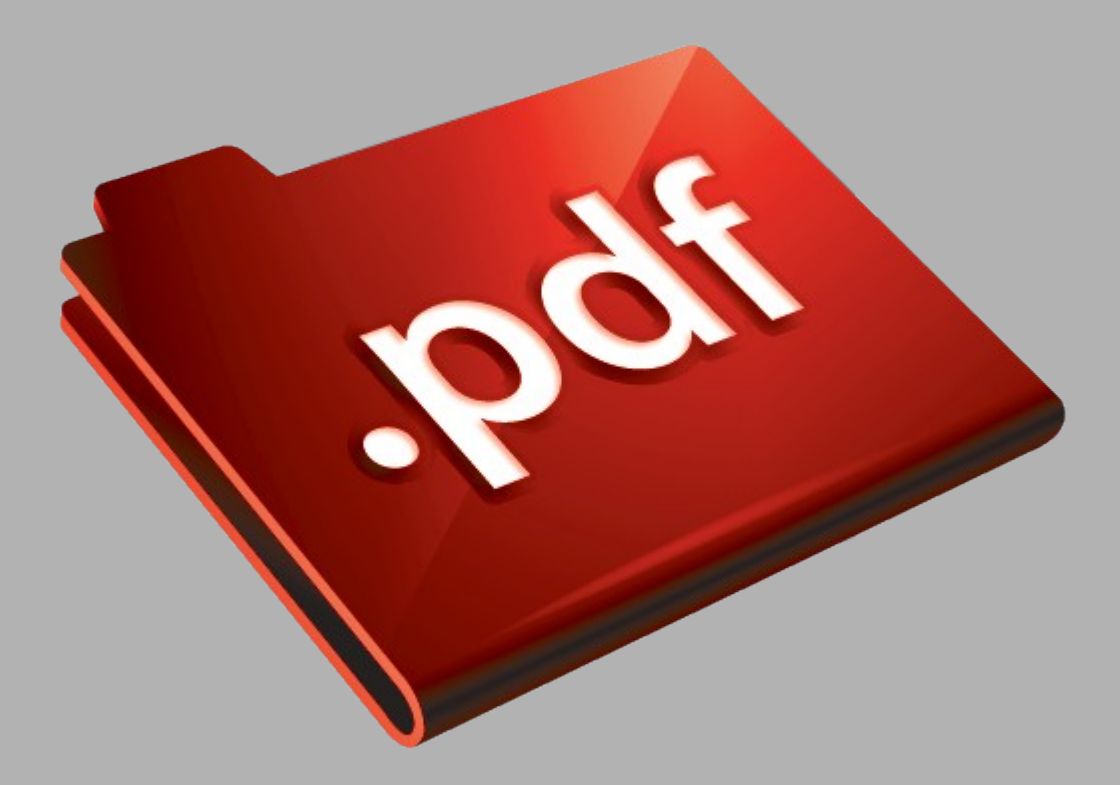

### Сайт техники и электроники

Наш сайт [McGrp.Ru](http://mcgrp.ru/) при этом не является просто хранилищем [инструкций по эксплуатации,](http://mcgrp.ru/) это живое сообщество людей. Они общаются на форуме, задают вопросы о способах и особенностях использования техники. На все вопросы очень быстро находятся ответы от таких же посетителей сайта, экспертов или администраторов. Вопрос можно задать как на форуме, так и в специальной форме на странице, где описывается интересующая вас техника.